## **おでかけ旅ガイド**

## 当社ユーザーコミュニティサイト「ナビcafe」からおでかけスポットやおでかけプランをダウンロード し、本機で利用できます。

※おでかけ旅ガイドを利用するには、ユーザー登録を行う必要があります。

- ●おでかけスポット:おすすめの施設の詳細情報などを添付した地点情報です。
- ●おでかけプラン:おでかけスポットを目的地・経由地にしたドライブコースのデータです。
	- ·おでかけプランナー:お好みで、おでかけスポットを巡るおでかけプランを編集できます。
	- ·おすすめおでかけプラン: 当サイトがおすすめするおでかけプランです。

## ●右記サイトにてユーザー登録をしてください。http://panasonic.jp/navi/ ゙お 願 い

●パソコンや携帯電話のWebサイトなどから検索した地点を、おでかけスポットとして利用すること ができます。詳しくは、「ナビcafe」のサイトをご覧ください。 http://navi-cafe.panasonic.jp/

## **おでかけ旅ガイドの流れについて**

**1** パソコンで「ナビcafe」から「おでかけ旅ガイド」にログインする。 http://navi-cafe.panasonic.jp/ **2** おでかけスポット/おでかけプランをダウンロードする。 **3**

- ダウンロードしたデータをSDメモリーカードに保存する。
	- 拡張子:「POI」(おでかけスポット) 拡張子:「XML」(おでかけプラン)
	- ①SDメモリーカード内に半角で"DRIVE"という名前のフォルダを作成する。
	- ②Webサイトの操作に従い、保存先とファイル名を確認し保存する。
	- ③SDメモリーカード内に作成した"DRIVE"フォルダの直下にファイルを保存する。
- . . . . . . . . . . . . . **4**SDメモリーカードを本機に挿入する。 ※おでかけスポットの利用については「AP C-10、F-8 ※おでかけプランの利用については「APF-12
	- SDメモリーカードを使用する前に「AP A-23をご覧ください。 お願い
		- ●本機で「おでかけプラン」を利用する場合、本機に設定している探索条件をもとにルート探索を行う ため、おでかけ旅ガイド上でのルート探索結果と異なる場合があります。 IBF I-16
			- ●本機で「おでかけプラン」を利用する場合、おでかけ旅ガイドで出発地を指定しても、本機の現在地 が出発地となります。(おでかけ旅ガイドで指定した出発地にはなりません。)

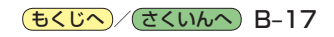